# 配置面向終端的AMP事件流功能

## 目錄

簡介 必要條件 需求 採用元件 設定 網路圖表 組態 建立API憑據 建立事件流 驗證 疑難排解 狀態代碼

## 簡介

本檔案介紹如何設定和使用適用於終端裝置的進階惡意軟體防護(AMP)的事件流功能。

## 必要條件

### 需求

思科建議您瞭解以下主題:

- AMP端點版
- Python程式設計基礎知識

#### 採用元件

本檔案中的資訊是根據搭載**pika**(版本1.1.0)和**要求**(版本2.22.0)外部庫的Python 3.7。

本文中的資訊是根據特定實驗室環境內的裝置所建立。文中使用到的所有裝置皆從已清除(預設 )的組態來啟動。如果您的網路運作中,請確保您瞭解任何指令可能造成的影響。

## 設定

#### 網路圖表

此影象提供了事件流排序的示例:

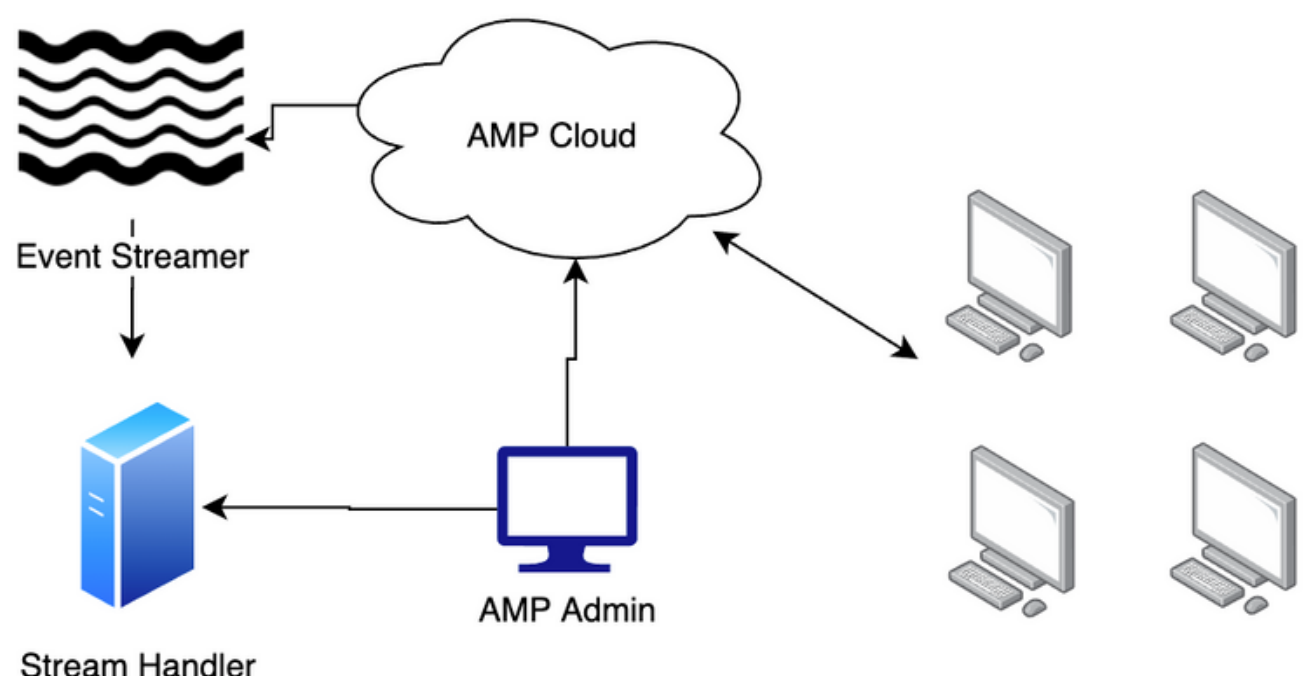

Users

#### 組態

#### 建立API憑據

- 1. 導航到面向終端的AMP門戶並登入
- 2. 在Accounts下,選擇API Credentials
- 3. 按一下New API Credentials
- 4. 在「應用程式名稱」欄位中輸入一個值
- 5. 選擇Read & Write for Scope
- 6. 按一下「Create」
- 7. 將這些憑證儲存在密碼管理器或加密檔案中

#### 建立事件流

開啟Python shell並匯入json、ssl、pika和requests庫。 1.

```
import json
import pika
import requests
import ssl
```
儲存url、client\_id和api\_key的值。 如果您不使用北美雲,您的URL可能會有所不同。 此外 2. ,您的client\_id和api\_key對於您的環境是唯一的。

url = "https://api.amp.cisco.com/v1/event\_streams"  $client_id = "d16aff14860af496e848"$ api\_key = "d01ed435-b00d-4a4d-a299-1806ac117e72"

3. 建立要傳遞給請求的資料對象。 必須包括name, 並且可以包括event type和group\_guid

,以限制流中包含的事件和組。 如果未傳遞group\_guid或event\_type,則事件流將包括所有 組和事件型別。

```
data = \{ "name": "Event Stream for ACME Inc",
     "group_guid": ["5cdf70dd-1b14-46a0-be90-e08da14172d8"],
     "event_type": [1090519054]
}
```
進行POST請求呼叫,並將值儲存在變數中。 4.

```
r = requests.post(
    \text{url} = \text{url},
      data = data,
      auth = (client_id, api_key)
\lambda
```
列印狀態代碼。 確認代碼是201。 5.

print(r.status\_code)

將響應的內容載入到json對象,並將該對象儲存在變數中。 6.

j = json.loads(r.content)

檢視響應資料的內容。 7.

```
for k, v in j.items():
```
print(body)

11. 準備SSL上下文

```
print(f"{k}: {v}")
```

```
8. 高級消息隊列協定(AMQP)資料位於響應中。  將資料提取到相應的變數中。
```

```
queue_name = j["data"]["amqp_credentials"]["queue_name"]
password = j["data"]["amqp_credentials"]["password"]
host = j["data"]["amqp_credentials"]["host"]
port = j["data"]["amqp_credentials"]["port"]
proto = j["data"]["amqp_credentials"]["proto"]
```
- 9. 使用這些引數定義回撥函式。 在此設定中,將事件的正文列印到螢幕。 但是,您可以更改此 功能的此內容以適應您的目標。
- 
- 
- 

- 
- 

amqp\_url = f"amqps://{user\_name}:{password}@{host}:{port}"

- 
- 
- 
- 
- 

def callback(channel, method, properties, body):

context = ssl.SSLContext(ssl.PROTOCOL\_TLSv1\_2)

根據您建立的變數準備AMQP URL。 10.

amqp\_ssl = pika.SSLOptions(context)

- 
- 
- 
- 
- 
- 
- 
- 
- 
- 
- 
- 
- 
- 
- 

## user\_name = j["data"]["amqp\_credentials"]["user\_name"]

#### 使用pika庫方法準備AMQP流。 12.

```
params = pika.URLParameters(amqp_url)
   params.ssl_options = amqp_ssl
   connection = pika.BlockingConnection(params)
   channel = connection.channel()
   channel.basic_consume(
       queue_name,
        callback,
        auto_ack = False
   )
13. 啟動流。
```
channel.start\_consuming() 14. 溪流現已開通並等待相關事件。

### 驗證

觸發環境中終端上的事件。 例如,啟動快閃記憶體掃描。 注意資料流將事件資料列印到螢幕。 按Ctrl+C(Windows)或Command-C(Mac)中斷流。

## 疑難排解

#### 狀態代碼

- 狀態代碼401表示存在授權問題。 檢查client\_id和api\_key,或生成新金鑰。
- ∙ 狀態代碼400表示存在錯誤請求問題。 請檢查您沒有使用此名稱建立事件流,或者您未建立超 過5個事件流。 狀態代碼400的另一個可能的補救方法是新增以下變數:

```
headers = \{ 'content-type': 'application/json'
}
```
·並更新您的帖子請求以反映標題宣告:

```
r = requests.post(
   url = url, headers = headers,
    data = data,
     auth = (client_id, api_key)
)
```